# **[Usługi BPM](https://pomoc.comarch.pl/altum/documentation/uslugi-bpm/)**

Usługi BPM umożliwiają komunikację aplikacji Comarch ERP Altum BPM z systemem Comarch ERP Altum. Można je uruchomić poprzez rejestrację do serwisów systemu operacyjnego (przycisk [**Uruchom**]) lub jako program konsolowy.

## **Serwisy jako program konsolowy**

W celu uruchomienia usług jako program konsolowy należy wybrać strzałkę znajdującej się z prawej strony przycisku [**Uruchom**], a następnie wybrać opcję *Uruchom jako program konsolowy*. Za pomocą tej funkcjonalności można podejrzeć logi serwera w czasie rzeczywistym.

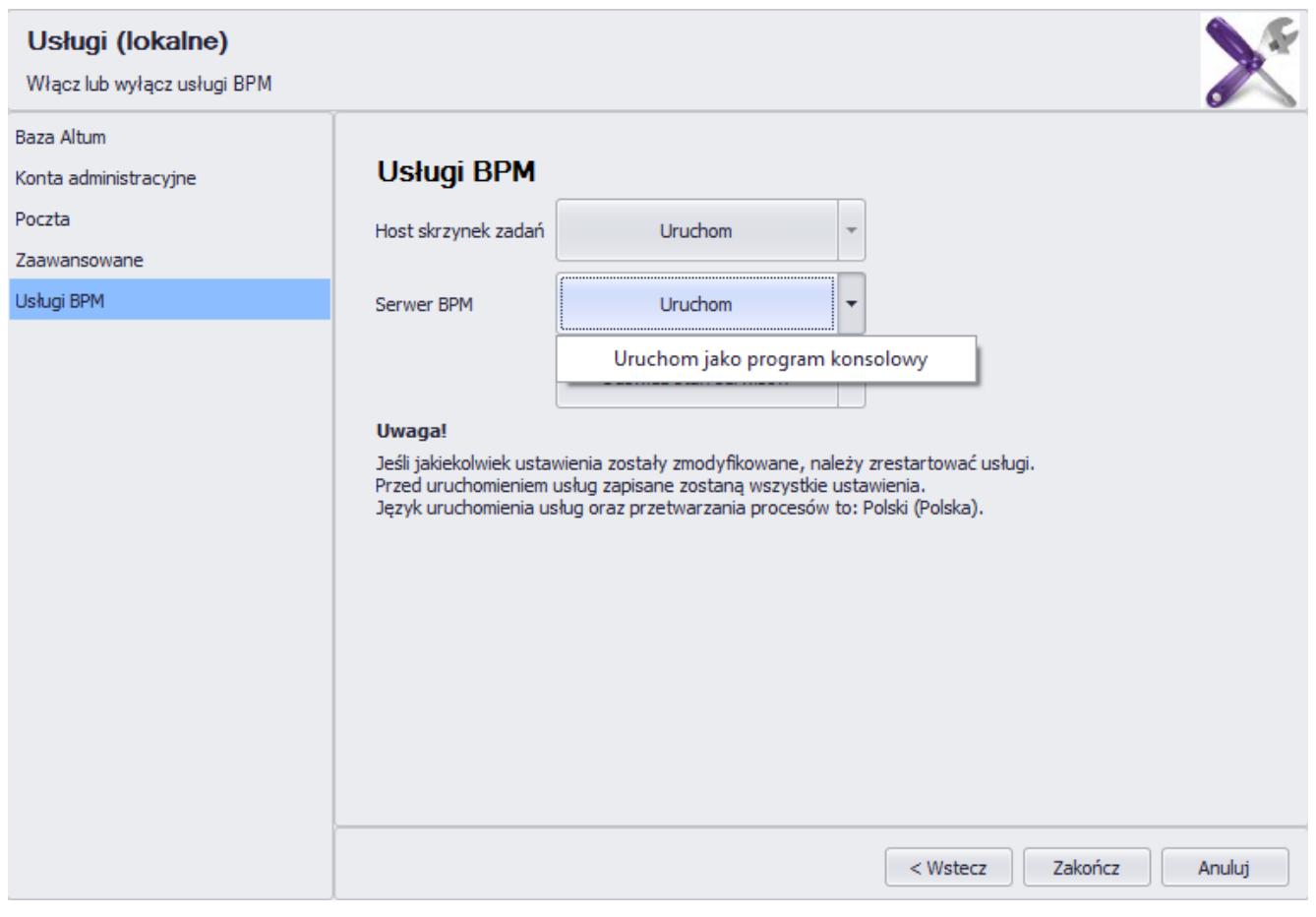

Uruchamianie usług BPM jako program konsolowy

#### Uwaga Zamknięcie okna konsoli powoduje zatrzymanie pracy danej

usługi.

# **Rejestracja usług**

W przypadku zmiany konta usług, konieczne jest wyrejestrowanie i ponowne zarejestrowanie usług. W celu wyrejestrowania usług należy wybrać strzałkę po prawej stronie przycisku [**Odśwież stan serwerów**] i wybrać *Odrejestruj usługi*. Na przyciskach służących do ich uruchamiania i zatrzymywania pojawi się komunikat *"Usługa niezarejestrowana"*.

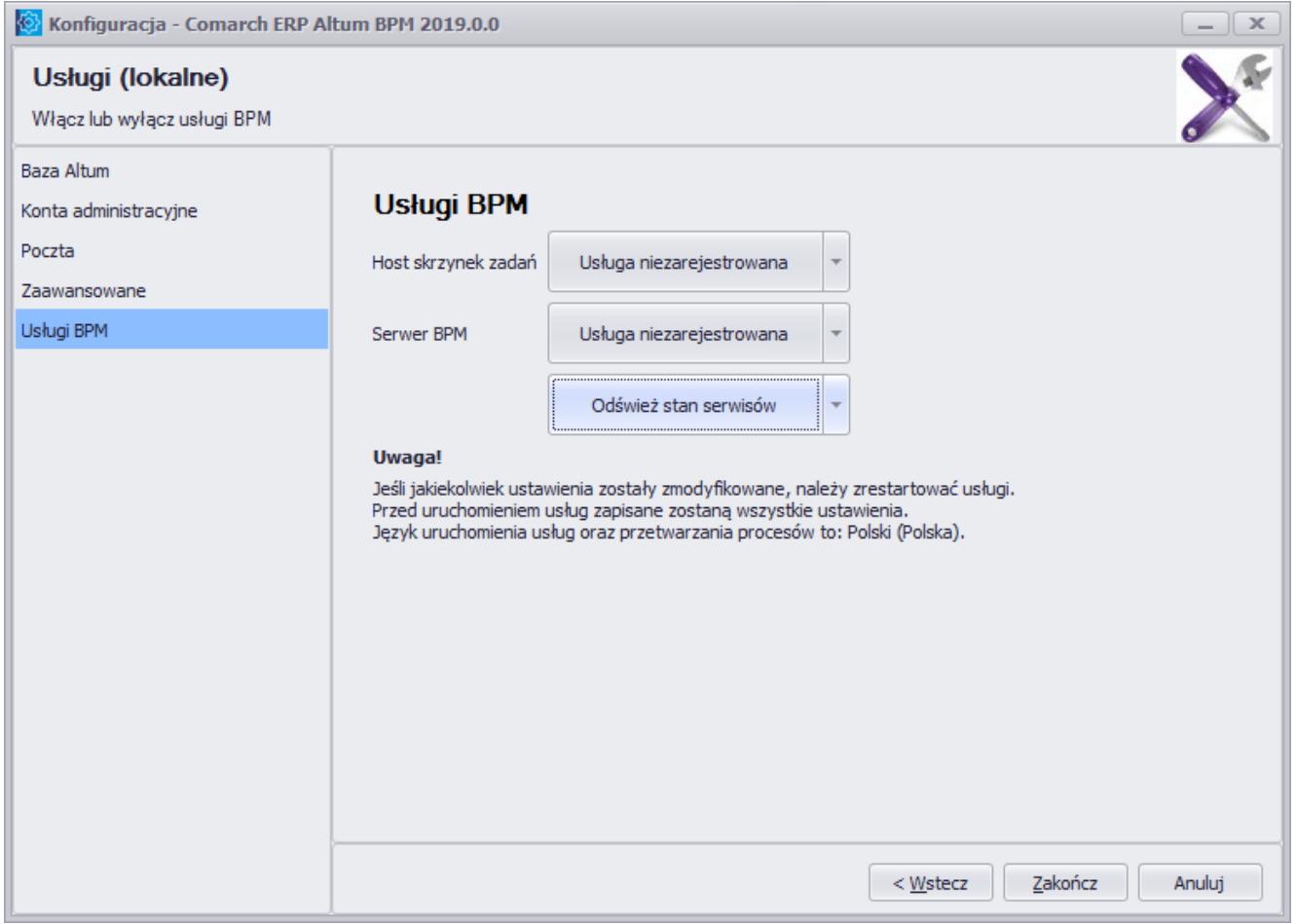

Okno konfiguratora w przypadku niezarejestrowania usług BPM

W celu zarejestrowania usług należy wybrać przycisk [**Odśwież stan serwisów**], a następnie wybrać [**Tak**] w oknie z poniższym komunikatem. Komunikat zostanie wyświetlony również podczas przejścia na zakładkę *Usługi BPM* jeśli usługi nie są zarejestrowane.

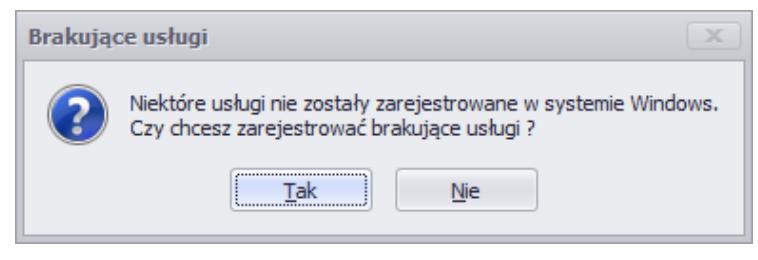

Komunikat o brakujących usługach w systemie Windows

Następnie należy podać dane użytkownika systemowego, na którym będą zarejestrowane usługi. Z listy rozwijalnej w polu *Użytkownik* można wybrać również opcję *Lokalne konto systemowe*. W tym przypadku usługa zostanie zarejestrowana na konto, z którego w danej chwili korzysta użytkownik.

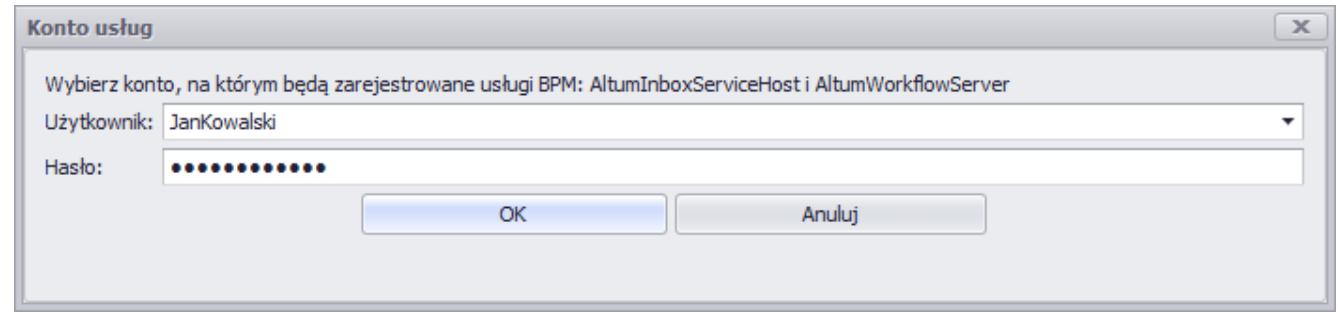

Dane logowania potrzebne do zarejestrowania usług BPM

### **Logi serwera BPM**

Serwer BPM zapisuje na bieżąco logi, które domyślnie można znaleźć w *C:\ProgramData\Comarch ERP Altum\Logs\*. Logi pozwalają prześledzić historycznie zdarzenia serwera BPM w celu weryfikacji jego działania, wykonywania procesów czy uruchamiania harmonogramów.

W powyższym katalogu można znaleźć również logi konfiguratora BPM, edytora procesów i usługi skrzynki zadań.